## **Faculty Hire Workflow - Prepare Offer Details**

**Overview:** This job aid guides hiring managers and requisition administrators on preparing offer details.

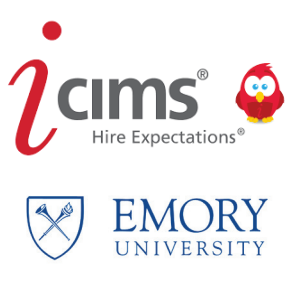

**1** Once a finalist is selected by the hiring manager, committee and others, select Prepare Offer Details Form.

- A form box will appear and you may have to select the Offer Details Form.
- You can also start this process by selecting the tab for **Offer Details Intake**.

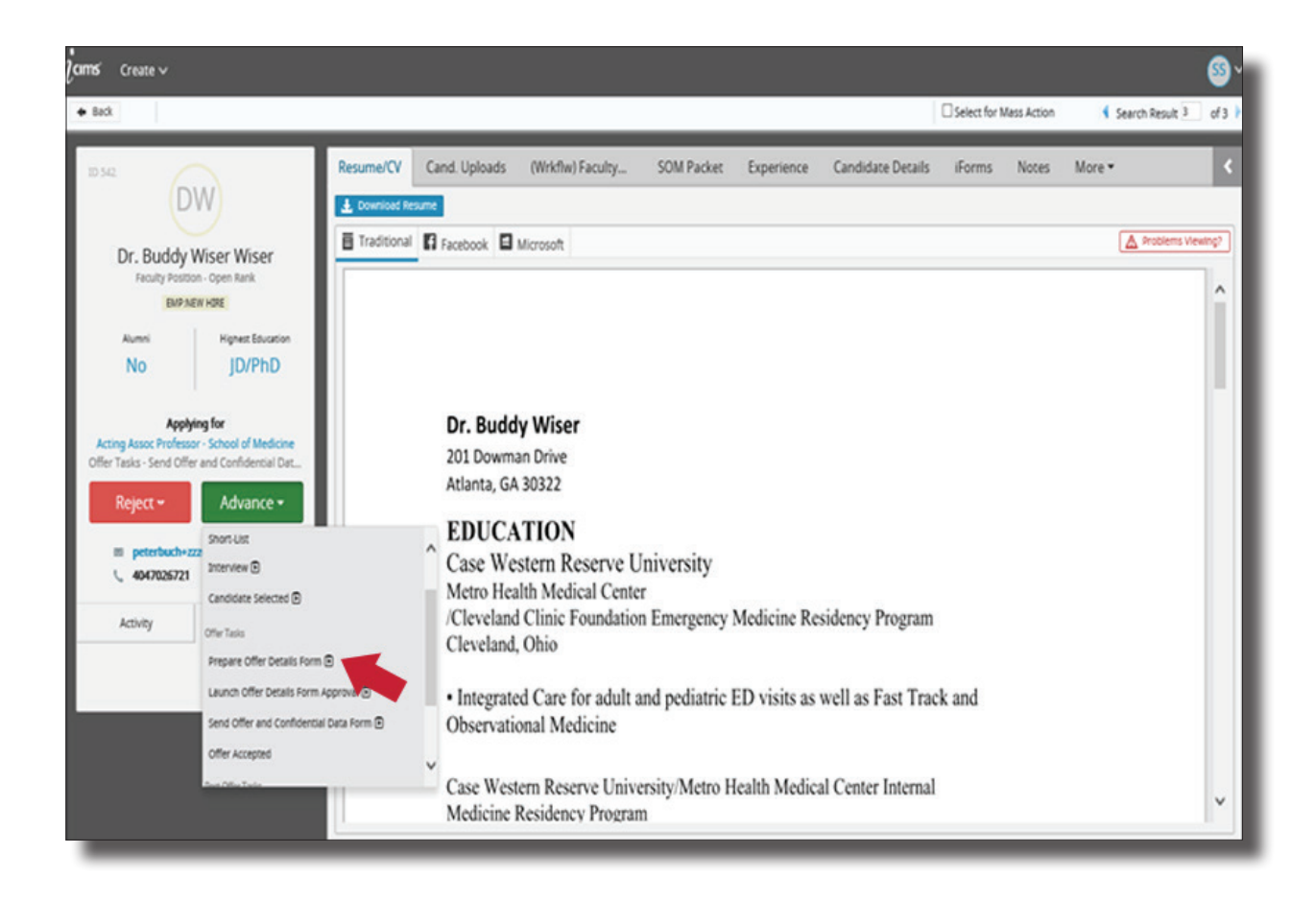

## **2** To begin, select Edit.

- • Details from the candidate and Confidential Data Form should be pre-populated on the form.
- • Complete all areas highlighted on the form.
- Select the faculty job code w/ TEC to add TEC selections all in one form, if needed.
- • Click Save & Exit.

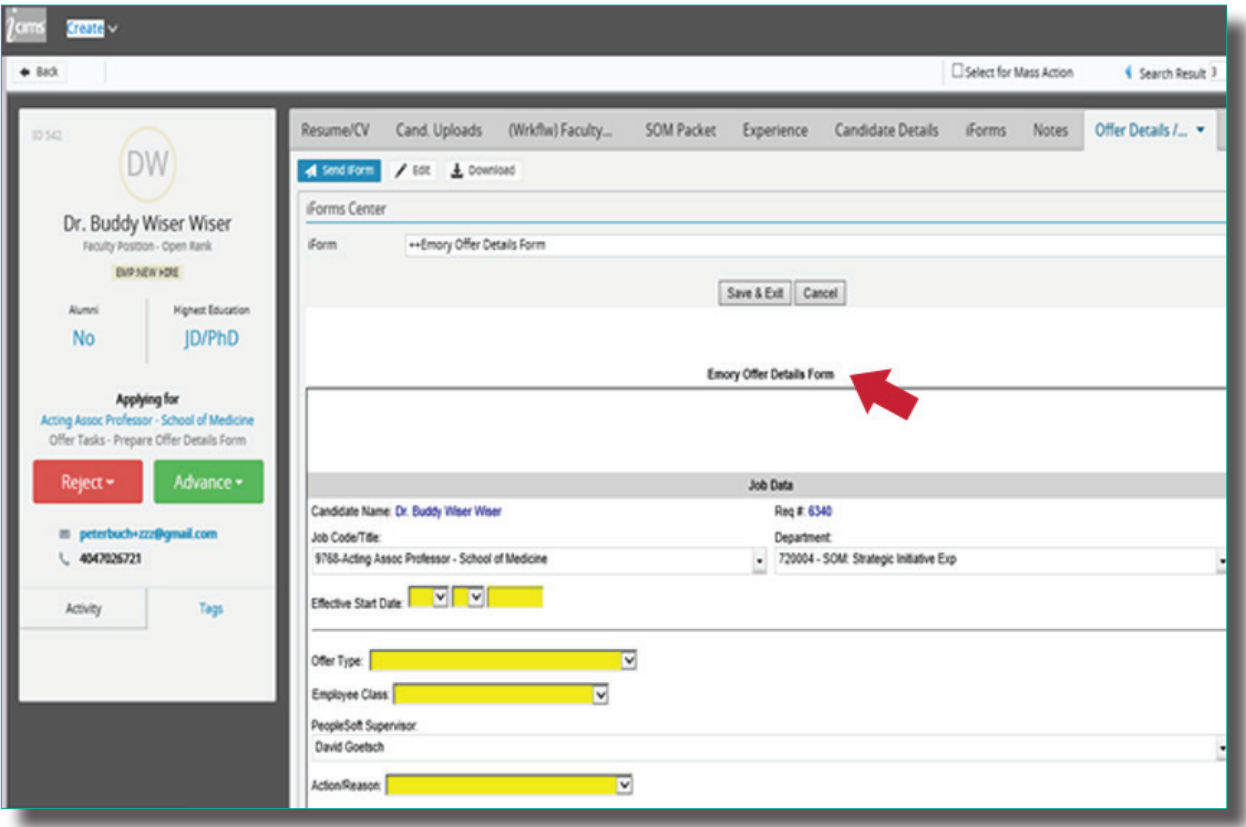

**3** Once the Offer Details Form is completed, select Launch Offer Details Form Approval. Then select OK to route to selected approvers.

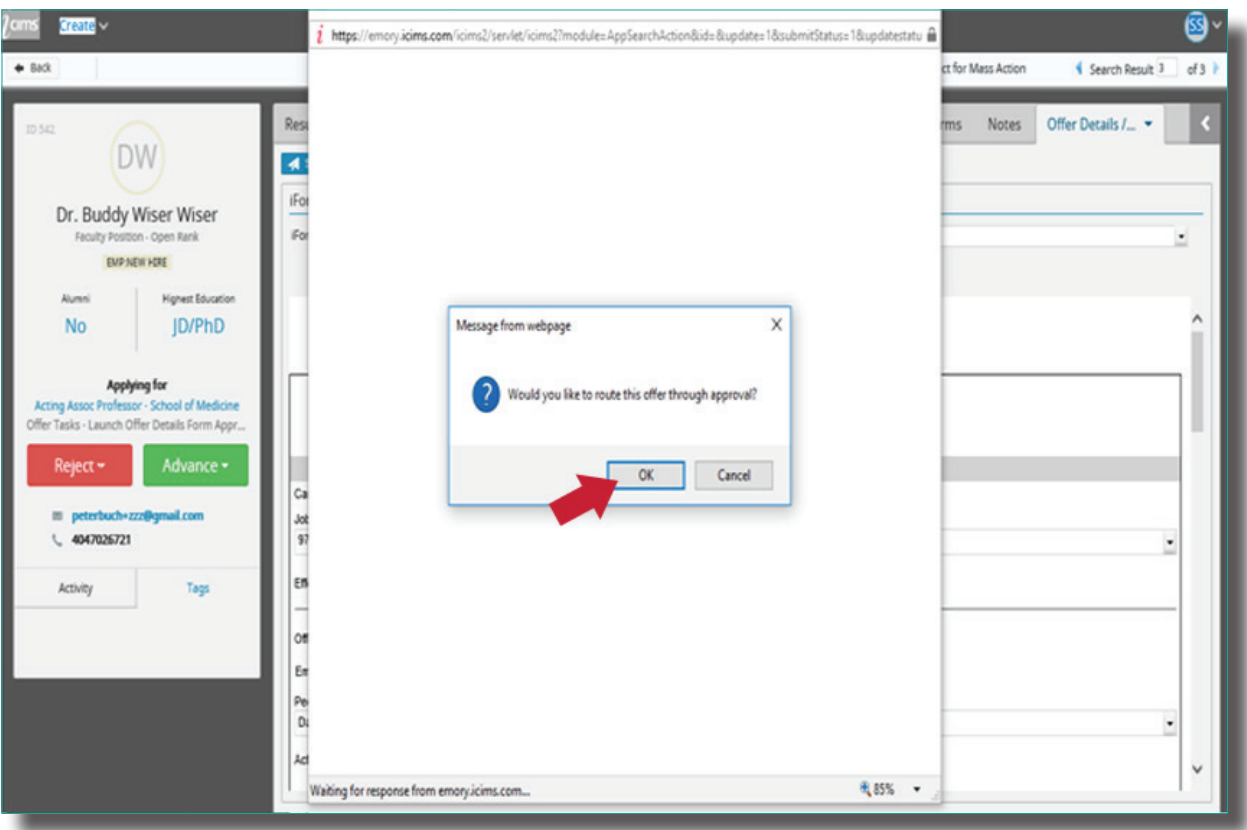

**4** Add approvers, send and begin approval workflow email. This will send an email to your first approver.

- Follow the rules for your area, department or school on which approvers should approve the finalist and the hire details.
- Select each approver by name.

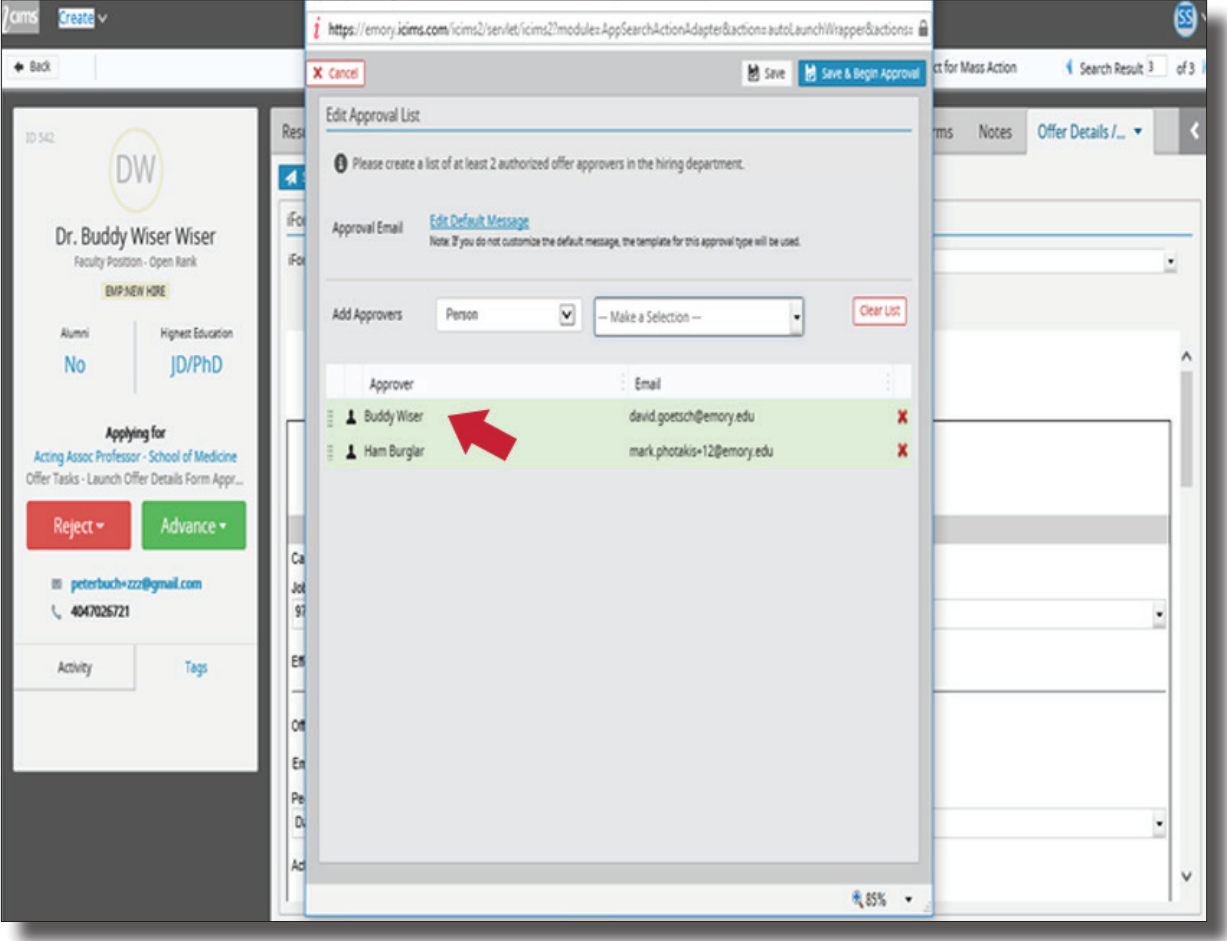

Select Save and Begin Approval to launch notification to each approver. These will appear to each approver in the order you select.

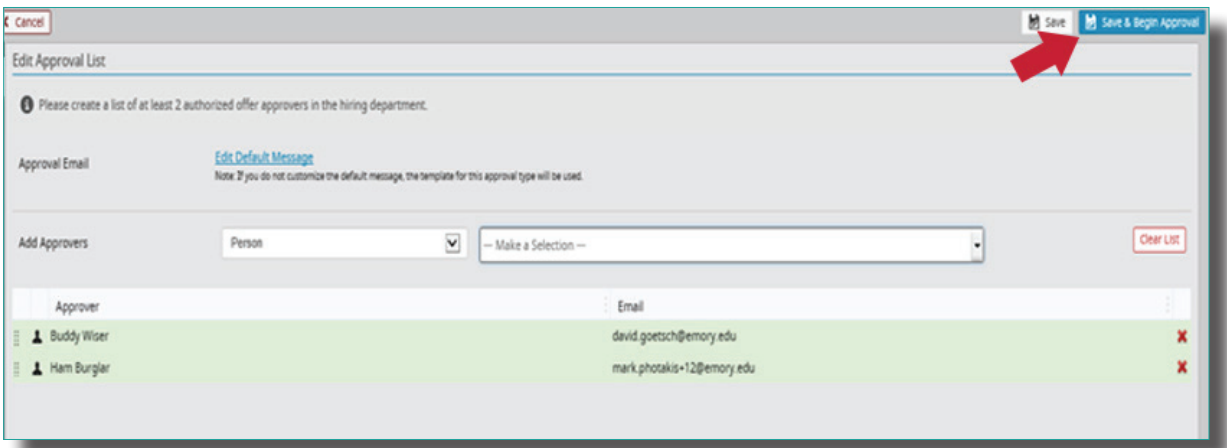

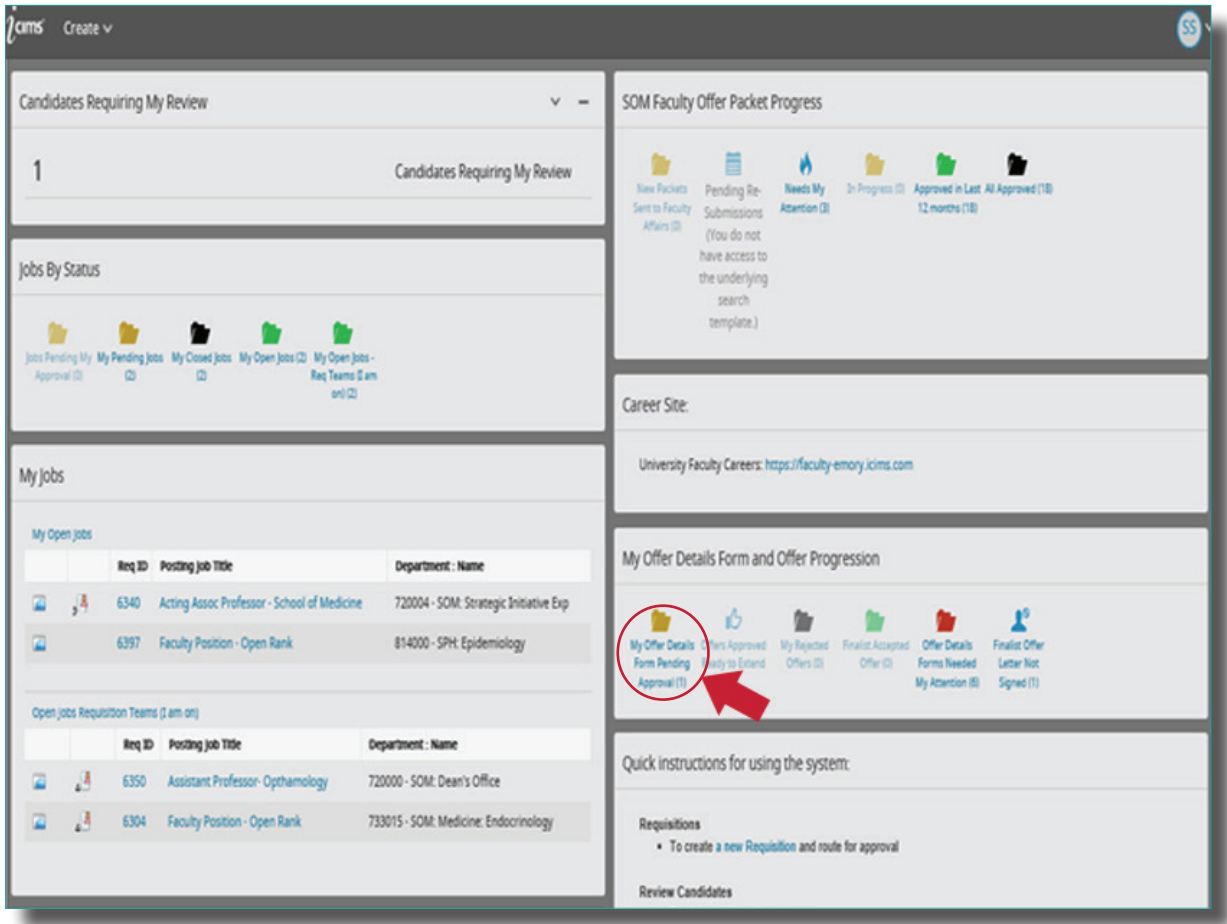